## To Release Sales to DRA

*1. On the home tab select your desired town and equalization year (Careful as EQ year defaults to current calendar year)*

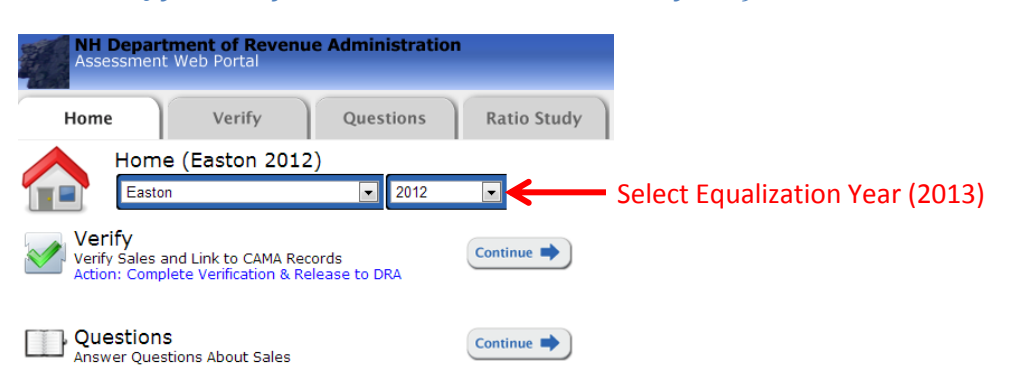

*2. Next click on the link below verify to release your sales to DRA.* 

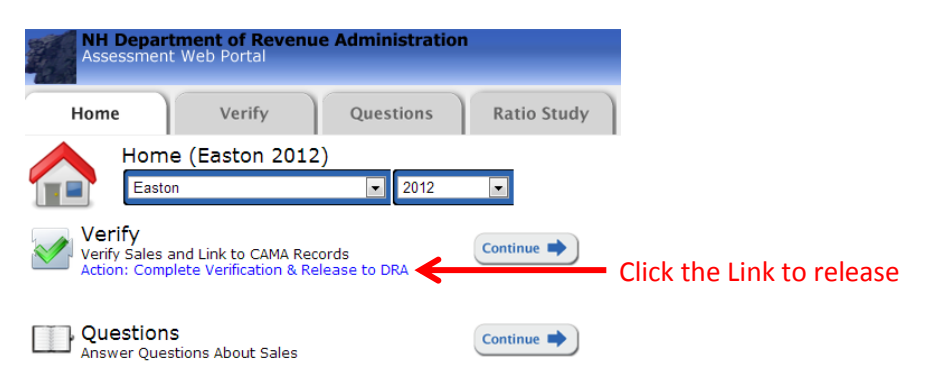

## *3. Note:*

- *a. You will not be able to edit your sales once they are released. You will be able to view them by going to the report tab and selecting sales list from available reports.*
- *b. If you need to correct information for all sales or a particular sale DRA can release all or individual sales back for editing.*